#### Adding Ramparts to Your Bastille An Introduction to SELinux Hardening

#### Def Con 24 Packet Capture Village

#### Jay Beale

Copyright 2000-2016 Jay Beale

#### Author Bio: Jay Beale

Jay Beale is the CTO and COO for the security consultancy InGuardians. He wrote Bastille Linux, the Center for Internet Security's first Unix Scoring Tool as well as its Linux Benchmark hardening guide, columns and articles for Information Security Magazine, Security Portal, and Security Focus, as well as a number of books, including those in the Jay Beale's Open Source Security Series. Jay has been invited to speak and chair conferences around the world.

#### SELinux Introduction

SELinux adds Mandatory Access Control (MAC) to the standard Discretionary Access Control (DAC).

Mandatory access control is defined by the system owner, preventing file/component owners from altering the access control policy.

More importantly to us, it isolates components of the system from each other.

### DAC, MAC, and the AVC

Any policy decision made by the kernel first is turned over to the default Discretionary Access Control (DAC) system: Linux file permissions, ACL's, capabilities, ....

If and DAC permits the access, SELinux gets a shot.

SELinux checks its cache, the Access Vector Cache (AVC), for past answers, making the answer based on its default-deny policy if the answer isn't in the AVC.

### Targeted Policy

SELinux's most popular policy is the "targeted" policy.

It confines many of the programs started on boot, particularly those listening on the network, as well as privileged programs like Set-UID programs.

User processes generally aren't targeted by default.

This talk focuses on the targeted policy exclusively.

# SELinux MAC Types

SELinux enables three major types of mandatory access control:

- Type Enforcement (TE)
- Role-based Access Control (RBAC)
- Multi-Level Security (MLS)

The targeted policy basically uses Type Enforcement exclusively.

### Investigating SELinux Modes

- getenforce indicates mode (permissive, enforcing)
- setenforce <0|1> turn enforcing off/on until reboot
- sestatus get full status information

#### # sestatus

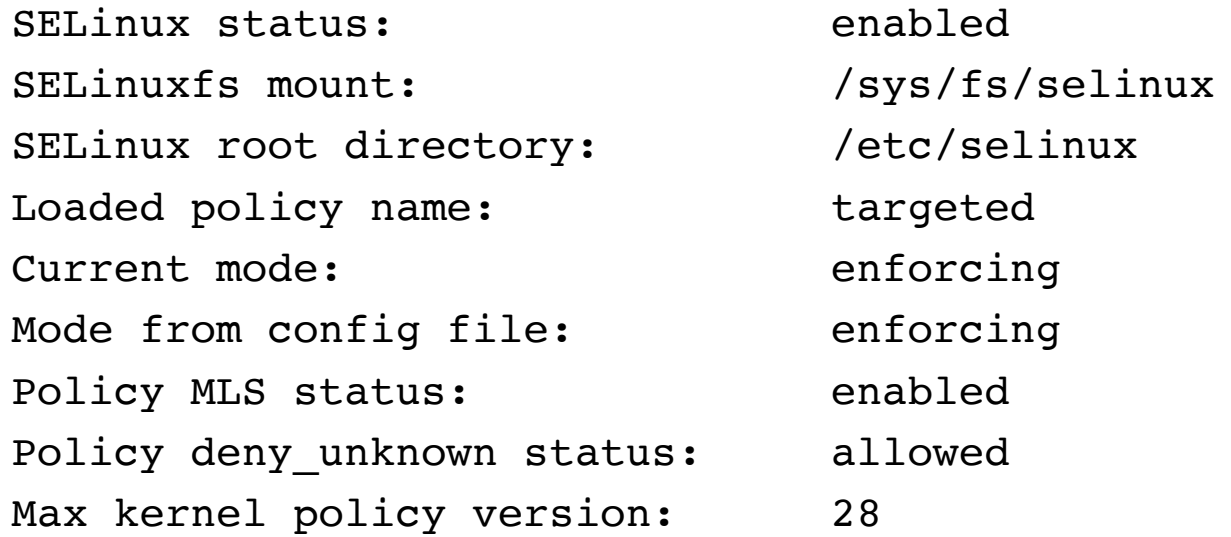

### Persistently Setting Mode

#### Survive reboots via /etc/selinux/config:

```
# This file controls the state of SELinux on the system.
# SELINUX= can take one of these three values:
# enforcing - SELinux security policy is enforced.
# permissive - SELinux prints warnings instead of enforcing.
# disabled - No SELinux policy is loaded.
SELINUX=enforcing
# SELINUXTYPE= can take one of three two values:
# targeted - Targeted processes are protected,
# minimum - Modification of targeted policy. Only selected 
# processes are protected. 
# mls - Multi Level Security protection.
SELINUXTYPE=targeted
```
#### SELinux Core Mechanism

SELinux labels processes and files with security contexts.

The policy describes how processes are allowed to interact with files, by specifying rules governing the interaction of types.

The parsing is default-deny.

This is mediated by unconfined types.

#### SELinux Labels

Security contexts for files come via labels:

- User
- Role
- Level
- Type

# ls -lZ /etc/httpd/conf -rw-r--r--. root root system\_u:object\_r:httpd\_config\_t:s0 httpd.conf

### Investigating Security Context

Try out these two commands:

- ps -eZ
- $id -Z$

<u>Examples from ps -eZ:</u>

system\_u:system\_r:**avahi\_t**:s0 778 ? 00:00:00 avahi-daemon system\_u:system\_r:**sshd\_t**:s0-s0:c0.c1023 1249 ? 00:00:00 sshd system\_u:system\_r:**crond\_t**:s0-s0:c0.c1023 1264 ? 00:00:01 crond system\_u:system\_r:**crond\_t**:s0-s0:c0.c1023 1265 ? 00:00:00 atd

#### SELinux Users

By default, the targeted policy doesn't confine users or roles.

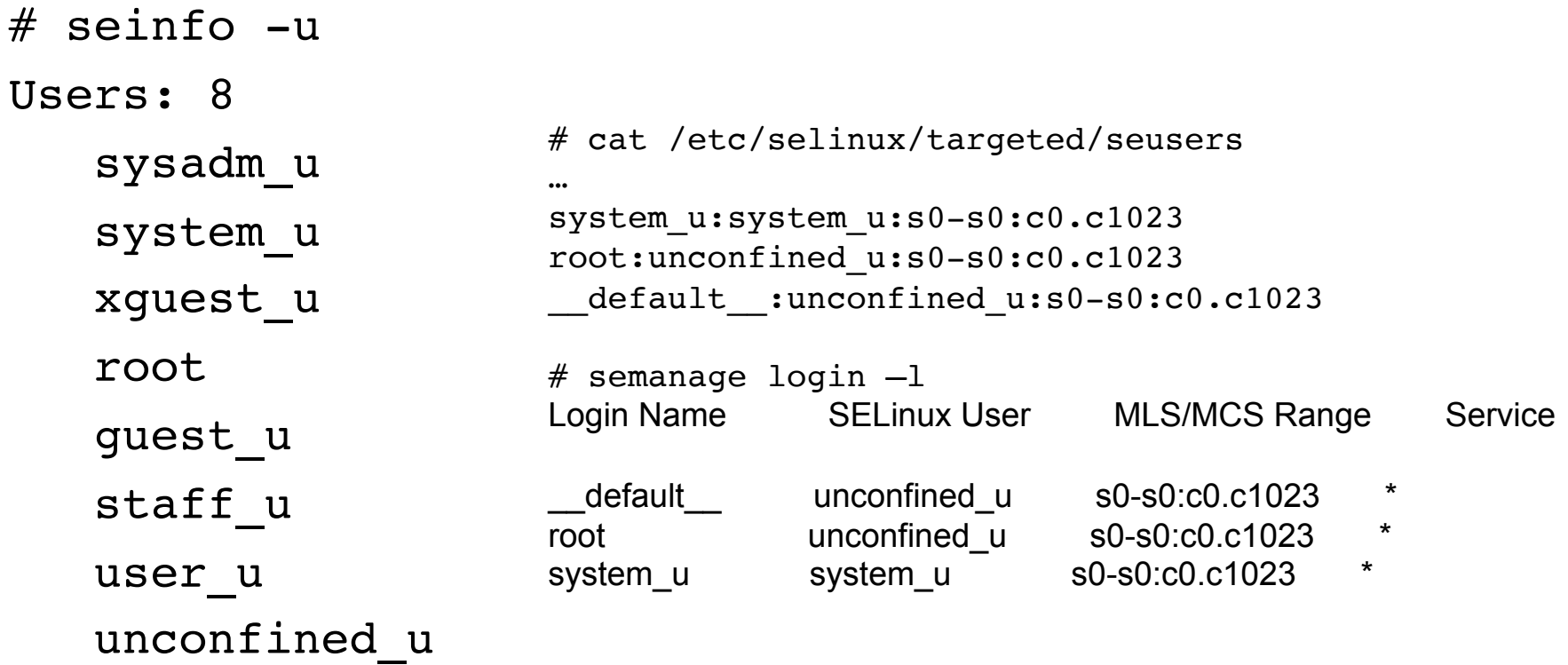

#### SELinux Roles

By default, only two roles are in play: system and unconfined.

ps -efZ | grep -v system\_r | grep -v unconfined\_r

If you'd like to see how to use roles to confine users, consult Red Hat's SELinux manual.

### SELinux Types

The targeted policy is basically about type enforcement.

Types are also called "domains."

In particular, subjects of actions (processes, users) are said to be in Domains, while objects of actions (files, ports, sockets) are said to have Types.

#### SELinux Domains Diagram

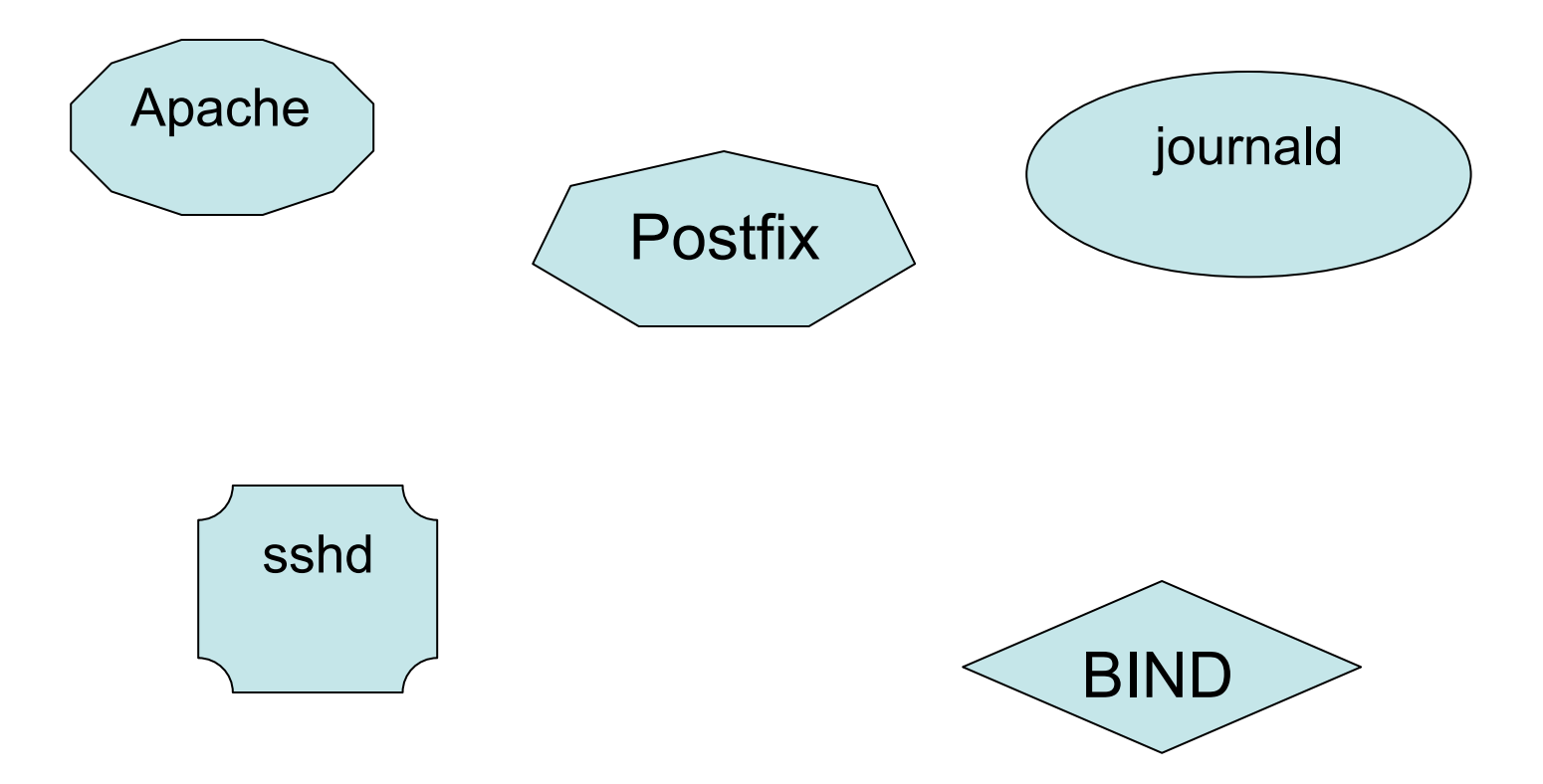

#### SELinux User, Role, Type

Investigate the set of users with seinfo –u. Highlight: Users: 8

Investigate the set of roles with seinfo –r. Highlight: Roles: 14

Investigate the set of types with seinfo –t. Highlight: Types: 4622

Clearly, the targeted policy puts a heavy emphasis on types.

### Unconfined Types

#### By default, users' processes run unconfined by MAC.

```
# ps -eZ | grep unconfined 
unconfined_u:unconfined_r:unconfined_t:s0-s0:c0.c1023 35675 pts/1 00:00:00 bash
unconfined_u:unconfined_r:unconfined_t:s0-s0:c0.c1023 5918 ? 00:00:00 evolution…
unconfined_u:unconfined_r:unconfined_t:s0-s0:c0.c1023 5920 ? 00:00:00 gconfd-2
…
unconfined_u:unconfined_r:unconfined_t:s0-s0:c0.c1023 5940 ? 00:00:00 seapplet
# ps -eZ | grep unconfined | wc -I53
```
A type doesn't have to be named "unconfined" – this unconfined\_t type is just an arbitrary name.

#### Other Unconfined Types

unconfined\_t isn't the only unconfined domain/type.

# seinfo -aunconfined domain type  $-x$  | head -5 unconfined\_domain\_type sosreport t bootloader\_t devicekit power t virt qemu ga unconfined t

# seinfo  $-$ aunconfined domain type  $-x$  | wc  $-1$ 89

### Set-UID and Type Transitions

Just because SELinux doesn't confine users doesn't mean it doesn't constrain Set-UID programs.

Look what happens when user jay runs the passwd command:

\$ passwd Changing password for user jay. Changing password for jay. (current) UNIX password:

# ps -eZ | grep passwd unconfined\_u:unconfined\_r**:passwd\_t:**s0-s0:c0.c1023 root 54891 54764 0 23:58 pts/2 00:00:00 passwd

#### There's a kind of magic here, called type transitions.

### Example: Type Transitions

SELinux protects specific operations by allowing them only through type transitions.

The passwd command edits the /etc/shadow file, on behalf of a user, but we don't want the web server to run that command.

In SELinux, we handle this with types:

- passwd t: the context which is allowed to edit the shadow file
- shadow t: the shadow file
- passwd\_exec\_t : the passwd program

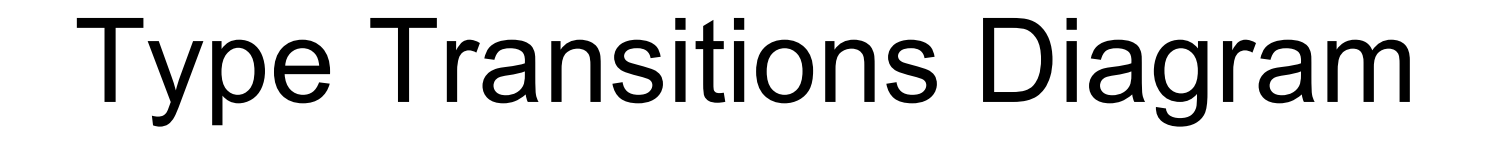

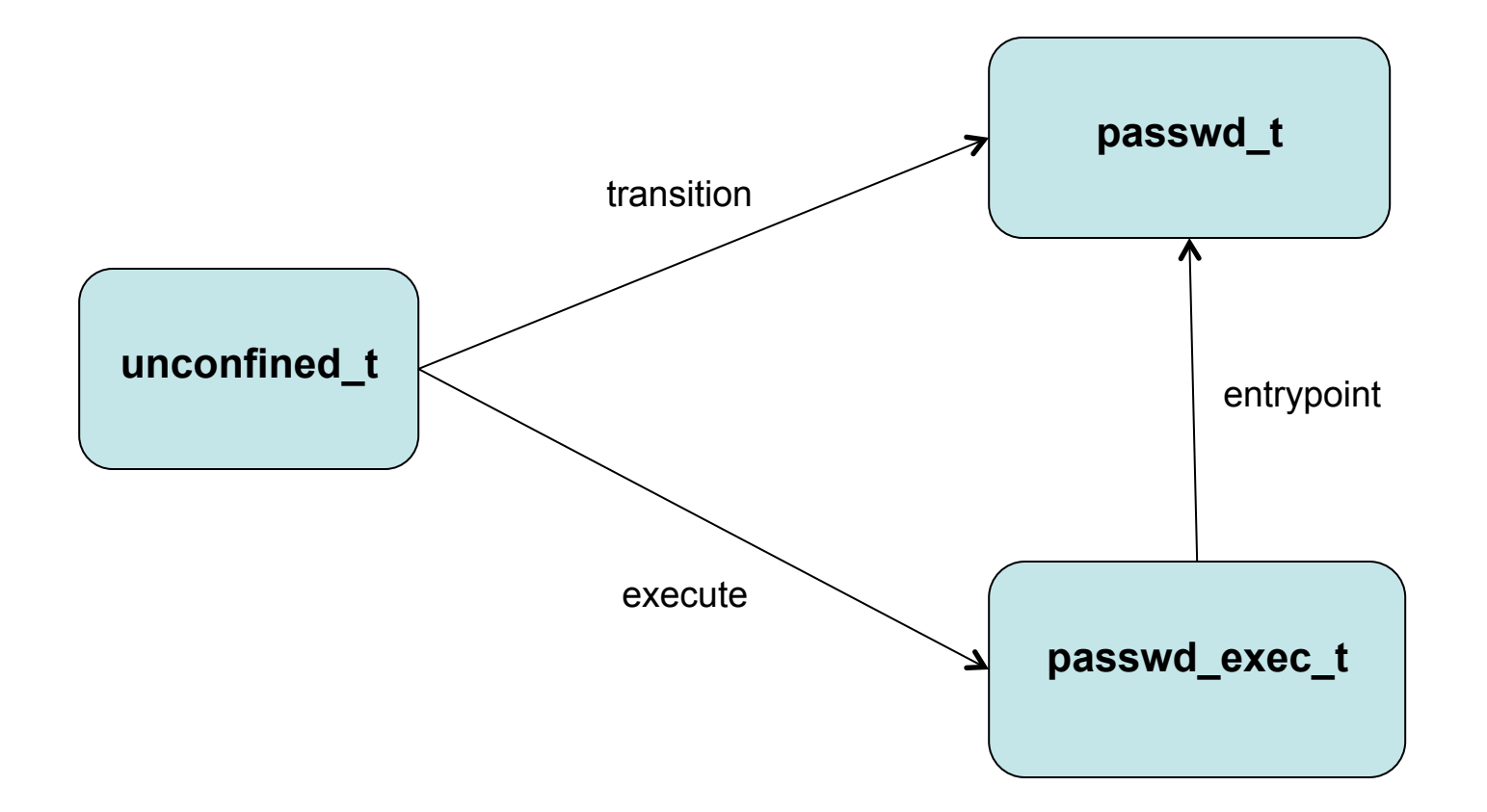

### Ex: Type Transition Rules

Here's the automated transition:

```
# sesearch -T -t passwd exec t
type transition unconfined t passwd exec t : process passwd t;
```
We'll need an allow rule for the domain-to-domain transition: # sesearch  $-A$  -s unconfined t -t passwd t -c process -p transition allow unconfined t passwd t : process transition ;

We'll also need an allow rule for unconfined t to run passwd exec t's program. # sesearch  $-A$  -s unconfined t -t passwd exec t -c file -p execute allow unconfined t passwd exec t : file { read getattr execute open } ;

```
The passwd exec t domain will need to be a defined entrypoint for passwd t.
# sesearch -A -s passwd t -t passwd exec t -c file -p entrypoint
allow passwd t passwd exec t : file { … entrypoint …} ;
```
### More on Type Transitions

There are more than 12,000 automatic type transitions in the RHEL7 policy.

# sesearch -T | grep process | wc -l 12309

#### Basic Type Enforcement

#### Let's look at the types applied to the BIND DNS server's files.

# ls -lZ /etc/named.conf /var/named/ -rw-r-----. root named system u:object r:named conf t:s0 named.conf drwxrwx---. named named system\_u:object\_r:**named\_cache\_t**:s0 data drwxrwx---. named named system\_u:object\_r:named\_cache\_t:s0 dynamic -rw-r-----. root named system u:object r:named conf t:s0 named.ca -rw-r-----. root named system\_u:object\_r:**named\_zone\_t**:s0 named.empty -rw-r-----. root named system u:object r:named zone t:s0 named.localhost -rw-r-----. root named system u:object r:named zone t:s0 named.loopback drwxrwx---. named named system\_u:object\_r:named\_cache\_**t**:s0 slaves

### named's Type

#### Let's find out what type named runs as.

 $#$  ps  $-efz$  | grep named system u:system r:named t:s0 named 61256 1 0 19:37 ? 00:00:00 /usr/sbin/named -u named

# ls -lZ /usr/sbin/named -rwxr-xr-x. root root system\_u:object\_r:**named\_exec\_t**:s0 /usr/sbin/named

The named t type can read the configuration file and write to the zone files.

#### Experiment with Types

Here are the allow rules that lets named (named\_t) access its configuration file (named\_conf\_t):

```
# sesearch --allow -s named t -t named conf t
Found 4 semantic av rules:
   allow named t file type : filesystem getattr ;
   allow named t named conf t : file { ioctl read getattr lock open } ;
   allow named t named conf t : dir { ioctl read getattr lock search
open } ; 
   allow named t named conf t : lnk file { read getattr } ;
```
#### Let's try changing the type on the named configuration file.

# chcon –t admin\_home\_t /etc/named.conf

### Starting named

#### Let's try starting named.

# service named start Redirecting to /bin/systemctl start named.service Job for named.service failed. See 'systemctl status named.service' and 'journalctl -xn' for details.  $#$  journalctl  $-xn$ **… : SELinux is preventing /usr/sbin/named-checkconf from read access on the file named.conf.**

#### Now, let's change the context back and re-try starting named.

```
# chcon -t named_conf_t /etc/named.conf
# service named start
# ps -ef | grep /usr/sbin/name[d]
named 62700 1 0 20:57 ? 00:00:00 /usr/sbin/named -u named
```
#### Policy Modules

#### The SELinux policy is made up of modules.

```
# semodule -1 | head -5abrt 1.4.1
accountsd 1.1.0
acct 1.6.0
afs 1.9.0
aiccu 1.1.0
# semodule -1 | wc -1393
# ls -l /etc/selinux/targeted/modules/active/modules | wc -l
394
```
### Making a New Policy Module

Remember how we saw that log message about audit2allow? We can use this tool to create a new policy module and load it.

```
# grep named-checkconf /var/log/audit/audit.log | audit2allow -M 
named-admin-home
# cat named-admin-home.te
…
allow named_t admin_home_t:file read;
# semodule -i named-admin-home.pp
# semodule -1 | wc -1394
```
#### Labeling New Directories

We could label a new directory with chcon, but if we want it to be part of the policy long-term, we'll need semanage.

semanage fcontext -at named zone t "/etc/named/zones" semanage fcontext -at named zone t "/etc/named/zones/.\*"

To then test this and label all the files in /etc/named/zones, we can run restorecon:

restorecon –r /etc/named/zones

#### SELinux Booleans

The SELinux targeted policy incorporates boolean variables that serve as on-off switches.

```
# semanage boolean -1# semanage boolean -l | grep named
named write master zones (off , off) Determine whether Bind can
write to master zone files. Generally this is used for dynamic DNS or 
zone transfers.
named tcp bind http port (off , off) Determine whether Bind can bind
tcp socket to http ports.
```
We're going to need to change the first one to allow BIND to sign zones.

### Toggling SELinux Booleans

We can set the boolean non-persistently:

# getsebool named write master zones named write master zones --> off # setsebool named write master zones on # getsebool named write master zones named write master zones --> on

Once we're sure, let's set it persistently:

# setsebool -P named\_write\_master\_zones on

This re-compiles the monolithic policy file again.

# Changing Ports

SELinux governs ports:

allow named\_t dns\_port\_t : udp\_socket { recv\_msg send\_msg name\_bind } ;

To add port 54 to named:

# semanage port -a -t dns\_port\_t -p udp 54 # semanage port  $-1$  | grep dns port t dns port t tcp 53 dns port t budp 54, 53

## Giving up a little

SELinux also lets us off the hook sometimes, with permissive domains.

semanage permissive -a named t

This isn't simply a gift. It helps avoid the all-or-nothing decision that many sysadmins have made, putting SELinux into permissive mode for life.

# SELinux Logging

SELinux logs to /var/log/audit/audit.log via auditd.

If auditd isn't running, it logs to /var/log/messages instead. If setroubleshootd is running, it logs to both files.

When an access prevention happens, setroubleshootd logs a line that tells us how to get more data:

Jul 26 10:13:57 localhost setroubleshoot: SELinux is preventing /usr/sbin/namedcheckconf from read access on the file named.conf. For complete SELinux messages. run **sealert -l eb85bdac-2563-4f73-9a02-ced40ad2d81b**

Jul 26 10:13:57 localhost python: SELinux is preventing /usr/sbin/named-checkconf from read access on the file named.conf.

#### sealert Output

```
SELinux is preventing /usr/sbin/named-checkconf from read access on the file 
named.conf.
***** Plugin catchall (100. confidence) suggests *****************************
If you believe that named-checkconf should be allowed read access on the 
named.conf file by default.
…
Do allow this access for now by executing:
# grep named-checkconf /var/log/audit/audit.log | audit2allow -M mypol
# semodule -i mypol.pp
Additional Information:
Source Context system u:system r:named t:s0
Target Context system u:object r:admin home t:s0
Target Objects named.conf [ file ]
…
Raw Audit Messages
```
…

#### SELinux Alternatives

SELinux is not the only popular MAC system for Linux.

- AppArmor
- Tomoyo
- SMACK

#### SELinux Packages to Install

The RHEL7 system we're using for this has the following optional packages installed:

> policycoreutils-python policycoreutils-gui setools-console setools-gui setroubleshoot setroubleshoot-server